## Prompt ssh gateway user to enter reason for ssh access

656 Nesvin KN January 29, 2024 Security Features 1008

## How to prompt a ssh gateway user to enter a 'reason' in ezsh shell and when ssh'ing to the remote server?

This feature will let the gateway user enter a 'reason' while entering the Ezeelogin shell and (ezsh) and the remote server. The 'reason typed in' will be stored in server activity and shell activity logs. This feature is useful for meeting security compliance requirements.

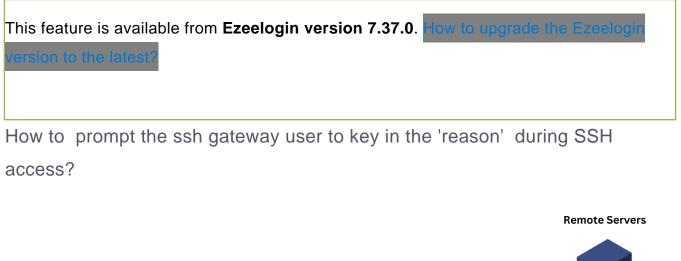

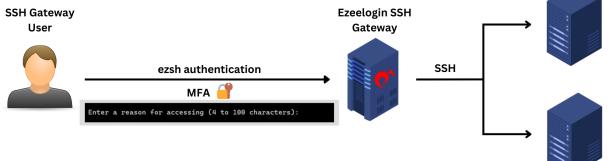

1. Edit the gateway user and enable "**Prompt Reason**." When the user SSH to ezsh, after the two-factor authentication step, the **shell will prompt them to enter a reason for the SSH** connection, which can be found under **shell activity**.

| Ezeelogin                                                    |                                      | 1 Welcome, Administrator Logout |
|--------------------------------------------------------------|--------------------------------------|---------------------------------|
|                                                              |                                      |                                 |
| t≣ Servers ►                                                 | Edit User                            |                                 |
| 📲 Web Portals 🔹 🕨                                            | First Name                           | Last Name                       |
| ±t Users ▼                                                   | alex                                 | -                               |
| ▶ User Groups                                                | Username 🕡                           | Email                           |
| <ul> <li>Authentication Log</li> </ul>                       | alex                                 | alex@uc.com                     |
| <ul> <li>SSH Log</li> </ul>                                  | User Group                           | Status                          |
| <ul> <li>RDP Recording</li> </ul>                            | Dummy +                              | Active X Suspended              |
| ► SCP Log                                                    | Expire 🕡                             | Command Guard 🐨                 |
| ▶ Web Proxy Log                                              |                                      | None \$                         |
| <ul> <li>Web Proxy Activity</li> <li>Web Activity</li> </ul> |                                      | - 1010                          |
| <ul> <li>Web Activity</li> <li>Shell Activity</li> </ul>     | Limit IPs 🥹                          | Allow Disallow                  |
| <ul> <li>Server Activity</li> </ul>                          |                                      | Virtual Shell 🕡                 |
| <ul> <li>Work Summary</li> </ul>                             | Allowed IPs 💿                        | X                               |
| <ul> <li>Status</li> </ul>                                   |                                      | Pass User Through 🕡             |
|                                                              | 4                                    | Inherit \$                      |
| Access Control                                               | SSH Private Key 😨                    |                                 |
| ⁰。Settings ►                                                 |                                      | SSH Key Passphrase 🐷            |
| 🛞 Cluster                                                    |                                      | LDAP 🕑                          |
| Command Guard                                                |                                      | None \$                         |
| 🚔 Account 🔹 🕨                                                | Sub SSH User 💿                       | Prompt Reason 🥹                 |
|                                                              | Select +                             |                                 |
| 🛇 Help 🕨 🕨                                                   | Force Password Change 🥹              | Authorization Password 🔍        |
| License                                                      |                                      | Authorization Password          |
|                                                              |                                      | Cancel Save                     |
|                                                              |                                      |                                 |
| Enter a re                                                   | eason for accessing (4 to 100 charac | ters):                          |
|                                                              |                                      |                                 |
|                                                              |                                      |                                 |
|                                                              |                                      |                                 |
|                                                              |                                      |                                 |
|                                                              |                                      |                                 |
|                                                              |                                      |                                 |
|                                                              |                                      |                                 |
|                                                              |                                      |                                 |
|                                                              |                                      |                                 |

2. Navigate to **Users -> Shell Activity ->** Select **username -> Find**. The reason and other details can be found in the logs.

| Ezeelogin                       |     |                     |                |                     |                     |                                                                                           |                          | 1 We                                | Icome, Administrator Logo      |  |  |
|---------------------------------|-----|---------------------|----------------|---------------------|---------------------|-------------------------------------------------------------------------------------------|--------------------------|-------------------------------------|--------------------------------|--|--|
| t≣ Servers ►                    |     | Search              |                |                     |                     |                                                                                           | 1                        |                                     |                                |  |  |
| 📲 Web Portals 🛛 🕨               | *   | User                |                |                     |                     | Rows Per Pag                                                                              |                          |                                     |                                |  |  |
| ±t Users ▼                      |     | All                 | ÷ 🚽            |                     |                     | 10                                                                                        | ÷                        |                                     |                                |  |  |
| <ul> <li>User Groups</li> </ul> |     | From                |                |                     |                     | То                                                                                        |                          |                                     |                                |  |  |
|                                 |     | 2023-12-07 05:42 10 |                |                     |                     |                                                                                           | 2023-12-09 05:42         |                                     |                                |  |  |
|                                 |     |                     |                |                     |                     | Note: Logs an                                                                             | e local to the node. Sea | rch the other node as well if clust | er is configured               |  |  |
|                                 |     |                     |                |                     |                     | Note: Logs are local to the node. Search the other node as well if cluster is configured. |                          |                                     |                                |  |  |
|                                 | 0.0 | Export Reset Find   |                |                     |                     |                                                                                           |                          |                                     |                                |  |  |
|                                 |     |                     |                | 4                   |                     | Alatanicai                                                                                | S. S. S. S. S.           |                                     | a series and the series of the |  |  |
|                                 |     | Gateway Activity    | Logs Clear all |                     |                     | and some state to be been                                                                 |                          |                                     | •                              |  |  |
|                                 |     | Username            | IP Address     | Login Time          | Logout Time         | Idle Time                                                                                 | Status                   | Reason                              | Actions                        |  |  |
| Shell Activity                  |     | alex                | NA             | 2023-12-08 05:32:01 | 2023-12-08 05:37:28 | Os                                                                                        | SUCCESS: login           | access production server            | <b>-</b>                       |  |  |
| Server Activity                 |     |                     |                |                     |                     |                                                                                           |                          |                                     | 1-1/1                          |  |  |
|                                 | 1   |                     |                |                     |                     |                                                                                           |                          |                                     |                                |  |  |
|                                 |     |                     |                |                     |                     |                                                                                           |                          |                                     |                                |  |  |
| 🖬 Access Control 🔹 🕨            |     |                     |                |                     |                     |                                                                                           |                          |                                     |                                |  |  |

How to enable the prompt reason for entering to remote server?

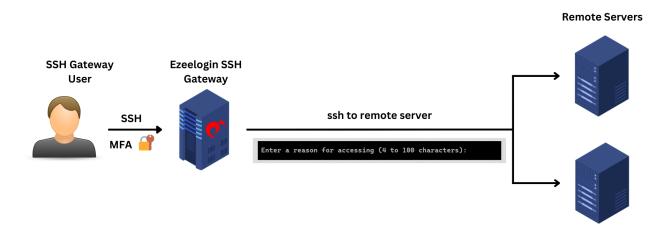

1. Enable **Remote Access Reason** to globally enable prompt reason when entering all remote servers. Navigate to **Settings -> General -> Security ->** enable **Remote Access Reason.** 

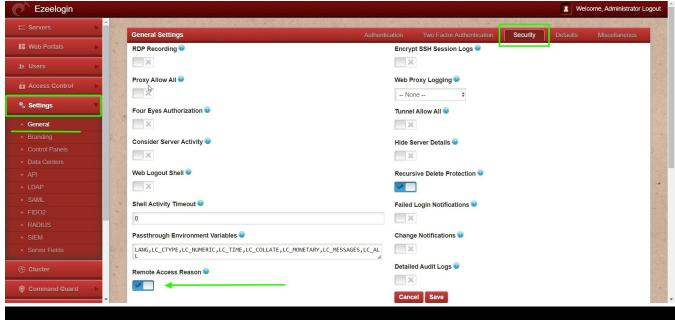

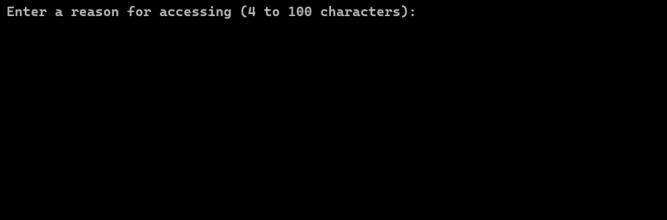

2. Navigate to Users -> Server Activity -> Select username -> Find. The reason and other details can

be found in the logs.

| Ezeelogin Selecome, Administrator Logout |                           |                                         |                |             |            |                        |                             |                    |                           |                 |             |  |  |
|------------------------------------------|---------------------------|-----------------------------------------|----------------|-------------|------------|------------------------|-----------------------------|--------------------|---------------------------|-----------------|-------------|--|--|
| t≣ Servers ►                             | Search                    |                                         | A. C. S. S. S. |             |            |                        | х, <sup>с</sup>             |                    |                           |                 | 0           |  |  |
| 📲 Web Portais                            | User                      |                                         |                |             |            | Serv                   | vers                        |                    |                           |                 |             |  |  |
| 1 Users V                                | ezadmin                   |                                         |                |             |            |                        |                             | - All +            |                           |                 |             |  |  |
| <ul> <li>User Groups</li> </ul>          | From                      | From To                                 |                |             |            |                        |                             |                    |                           |                 |             |  |  |
| ► LDAP                                   | 2023-12-13 06:0           | 2023-12-13 06:04 10 2023-12-15 06:04 10 |                |             |            |                        |                             |                    |                           |                 |             |  |  |
| Authentication Log                       | Rows Per Page             |                                         |                |             |            | Note                   | e: Logs are local to the no | de Search the othe | er node as well if cluste | r is configured | 1           |  |  |
| SSH Log                                  | -                         |                                         |                |             |            |                        | port Reset Find             |                    |                           | r io configureo |             |  |  |
| <ul> <li>RDP Recording</li> </ul>        | 10                        | ÷                                       |                |             |            | Ex                     | port Reset Find             |                    |                           |                 | 1           |  |  |
| SCP Log                                  | Contraction of the second | and . for                               |                | 16. 10. 10. |            | C                      | 1.1.                        |                    |                           | and the second  | Mary Parts  |  |  |
| <ul> <li>Web Proxy Log</li> </ul>        | Server Activity           | ogs Clear all                           |                |             |            |                        |                             |                    |                           |                 | 0           |  |  |
| <ul> <li>Web Proxy Activity</li> </ul>   | Username                  | Server Name                             | Status         | Reason      | IP Address | Login Time             | Logout Time                 | Input Idle Time    | Output Idle Time          | Actions         |             |  |  |
| <ul> <li>Web Activity</li> </ul>         |                           | ubuntu.server                           | SUCCESS: done  |             | 1          |                        | 29 2023-12-14 06:02:54      |                    | Os                        | Actions         | 8           |  |  |
| <ul> <li>Shell Activity</li> </ul>       |                           | ubuntu.server                           | FAILED         | onoontrogo  | NA         |                        | 55 2023-12-14 06:02:55      |                    | 0s                        |                 | 8           |  |  |
| Server Activity                          | Cezadinin                 | uburitu.server                          | FAILED         |             | 11/4       | 2023-12-14 00.02.      | 35 2023-12-14 00.02.35      | 03                 | 03                        |                 | - *         |  |  |
| Work Summary                             |                           |                                         |                |             |            |                        |                             |                    |                           |                 | 1 - 2 / 2   |  |  |
| ► Status                                 | and the second second     | State State                             | ar land        | Section 2   |            | 1 States of the second |                             |                    | and the state of the      | a desta a       | Constant in |  |  |
| Access Control                           |                           |                                         |                |             |            |                        |                             |                    |                           |                 |             |  |  |
| ♥o Settings                              |                           |                                         |                |             |            |                        |                             |                    |                           |                 |             |  |  |
| 🛞 Cluster 🗸                              |                           |                                         | • • · · · ·    | •           |            |                        | 1. N 1                      | 11.                |                           |                 |             |  |  |

Online URL:

https://www.ezeelogin.com/kb/article/prompt-ssh-gateway-user-to-enter-reason-for-ssh-access-656.html